## RCMベースのUPFアップグレードエラーのトラ ブルシューティング – Configmgrのホストがない

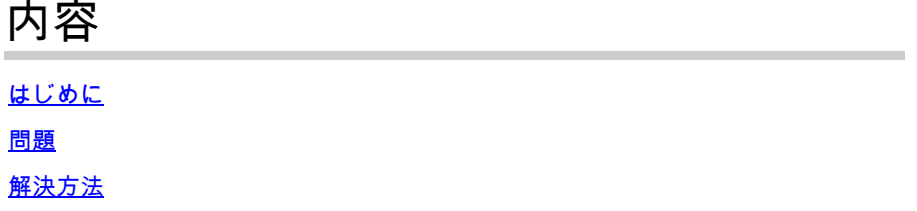

## はじめに

このドキュメントでは、configmgrにホストエントリがないために発生するRCMベースのUPFア ップグレードエラーについて説明します。

## 問題

RCM (Redundancy Configuration Manager)コントローラがUPF 1 (アクティブ)からUPF 2 (ス タンバイ)への計画されたUPF (ユーザープレーン機能)スイッチオーバーを開始すると、 configmgrのホストリストにはUPF 1とUPF 2の両方が含まれることが想定されます。ただし、何 らかの理由で、configmgrのアクティブホストリストにActive UPF 1がないため、コントローラの ホストリストと矛盾します。

このような状態でRCMがUPF 1からUPF 2へのスイッチオーバーをトリガーすると、スイッチオ ーバープロセスが開始されます。スイッチオーバープロセス中に、configmgrはホストリスト内の Active UPF 1ホストの詳細を検索しようとしますが、見つけられません。

UPFスイッチオーバープロセスが「Old Active moved from PendingStandby to Active due to timeout in receiving Standby state (planned switchover)」の理由で失敗し、UPF1が PendingStandbyからActiveに、UPF 2がPendingActiveからStandbyに移行します。

//ホストリストにホストの詳細が欠落していることが原因でスイッチオーバー障害が発生したこと を検出する方法

このようなスイッチオーバーの障害時間をカバーするRCM tac dbgでは、configmgrポッドログで ログイベントを探します。

2024/01/12 09:08:26.878 rcm-configmgr [DEBUG] [sshclient.go:980] [rcm\_grpc\_ep.msgprocess.Int] [RcmGenTrap]: SNMP Trap Raised: (SwitchoverFailure) - Switchover from 10.248.187.151:22 to .10 248.187.153:22 in Group:1 Failed!理由:アクティブが見つかりません

rcm tac dbgが存在しない場合は、RCMコントローラops-centerからsnmpトラップを探すことに より、この問題が原因で失敗したUPFスイッチオーバーを確認することもできます。

a) Active RCMオペレーションセンターにログインします。

b)rcm show-snmp-trap historyコマンドを実行します。

c)存在するsnmpトラップを調べます。

SwitchoverFailure 2024-01-18T05:19:45.Z 2024-01-18T05:19:45.Z rcm-configmgr Switchover from 10.244.127.23:22 to 10.244.127.29:22 in Group:1 失敗しました。理由:アクティブが見つか りません

解決方法

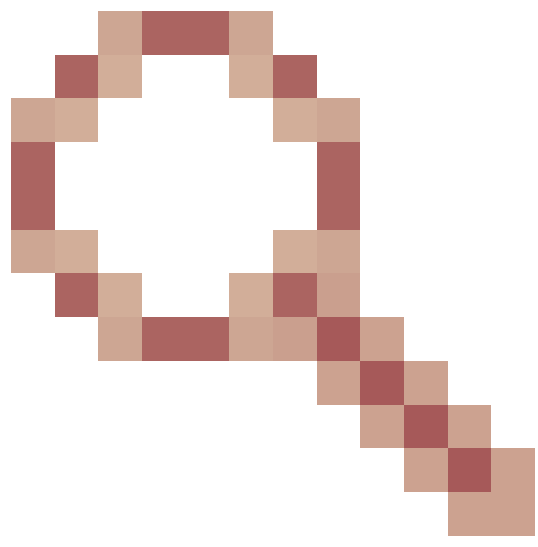

永続的な修正がCisco Bug ID [CSCwi70133](https://tools.cisco.com/bugsearch/bug/CSCwi70133)で提供されるまで 回避策は、kubectl delete <configmgr-pod-name> -n <k8-name-space>を使用して、対応する AIO(オールインワン)K8sマスターノードからconfigmgrポッドを削除することです

以下に例を挙げます。

 1. UPFアップグレード自動化ワークフローの事前チェックの一部として、コントローラと configmgrホストリストを比較するチェックを実行できます。configmgrのホストリストにホスト がない場合は、configmgrポッドの削除を実行して、configmgrがコントローラから完全なホスト リストを新たに取得できます。

2. UPFスイッチオーバーを手動で行っている場合は、アクティブRCMから2つのCLIコマンド出力 を収集し、それらを比較して、configmgrホスト出力にホスト(アクティブ/スタンバイ)が欠落 しているかどうかを確認します。いずれかのホストが見つからない場合は、RCM AIO K8sマスタ ーノードからconfigmgr pod deleteを発行し、コントローラとconfigmgrのホストリストを再確認 します。コントローラとconfigmgrでホストが一致している場合は、「コントローラからのUPFの 手動スイッチオーバー」に進みます。

- a) rcm show-statisticsコントローラ
- b) rcm show-statistics configmgr

翻訳について

シスコは世界中のユーザにそれぞれの言語でサポート コンテンツを提供するために、機械と人に よる翻訳を組み合わせて、本ドキュメントを翻訳しています。ただし、最高度の機械翻訳であっ ても、専門家による翻訳のような正確性は確保されません。シスコは、これら翻訳の正確性につ いて法的責任を負いません。原典である英語版(リンクからアクセス可能)もあわせて参照する ことを推奨します。